# **A Tour Of Sage**

*Release 9.4*

**The Sage Development Team**

**24 ago 2021**

### Indice

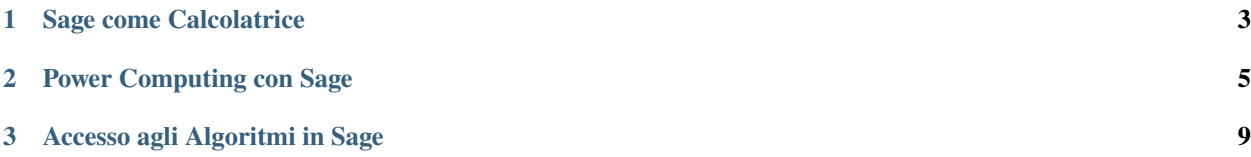

Questa e" una breve introduzione a Sage che ricalca il tour di Mathematica che si trova all'inizio del libro «The Mathematica Book»

## CAPITOLO 1

#### Sage come Calcolatrice

<span id="page-6-0"></span>La linea di comando di Sage ha un prompt sage:; non dovete aggiungerlo voi. Se usate il notebook di Sage, allora riportate quello che appare dopo il prompt sage: in una cella vuota, e premi MAIUSC+ENTER per ottenere l'output corrispondente

sage:  $3 + 5$ 8

L'accento circonflesso indica «l'elevamento a potenza».

```
sage: 57.1 \land 100
4.60904368661396e175
```
Calcoliamo l'inversa di una matrice  $2 \times 2$  con Sage.

```
sage: matrix([1,2], [3,4]])^(-1)
[-2 1]
[3/2 -1/2]
```
Qui integriamo una funzione in una variabile.

sage:  $x = var('x')$  # crea una variabile simbolica sage: integrate(sqrt(x)\*sqrt(1+x), x)  $1/4*(x + 1)^(3/2)/x^(3/2) + sqrt(x + 1)/sqrt(x) + 1/2/x^2 - 2*(x + 1)/x + 1) - 1/$  $\rightarrow$ 8\*log(sqrt(x + 1)/sqrt(x) + 1) + 1/8\*log(sqrt(x + 1)/sqrt(x) - 1)

Con questo chiediamo a Sage di risolvere una equazione quadratica. Il simbolo == rappresenta l'uguaglianza su Sage.

sage:  $a = var('a')$ sage:  $S = solve(x^2 + x == a, x); S$  $[x == -1/2*sqrt(4*a + 1) - 1/2, x == 1/2*sqrt(4*a + 1) - 1/2]$ 

Il risultato e" una lista di eguaglianze.

```
sage: S[0].rhs()-1/2*sqrt(4*a + 1) - 1/2sage: show(plot(sin(x) + sin(1.6*x), \emptyset, 40))
```
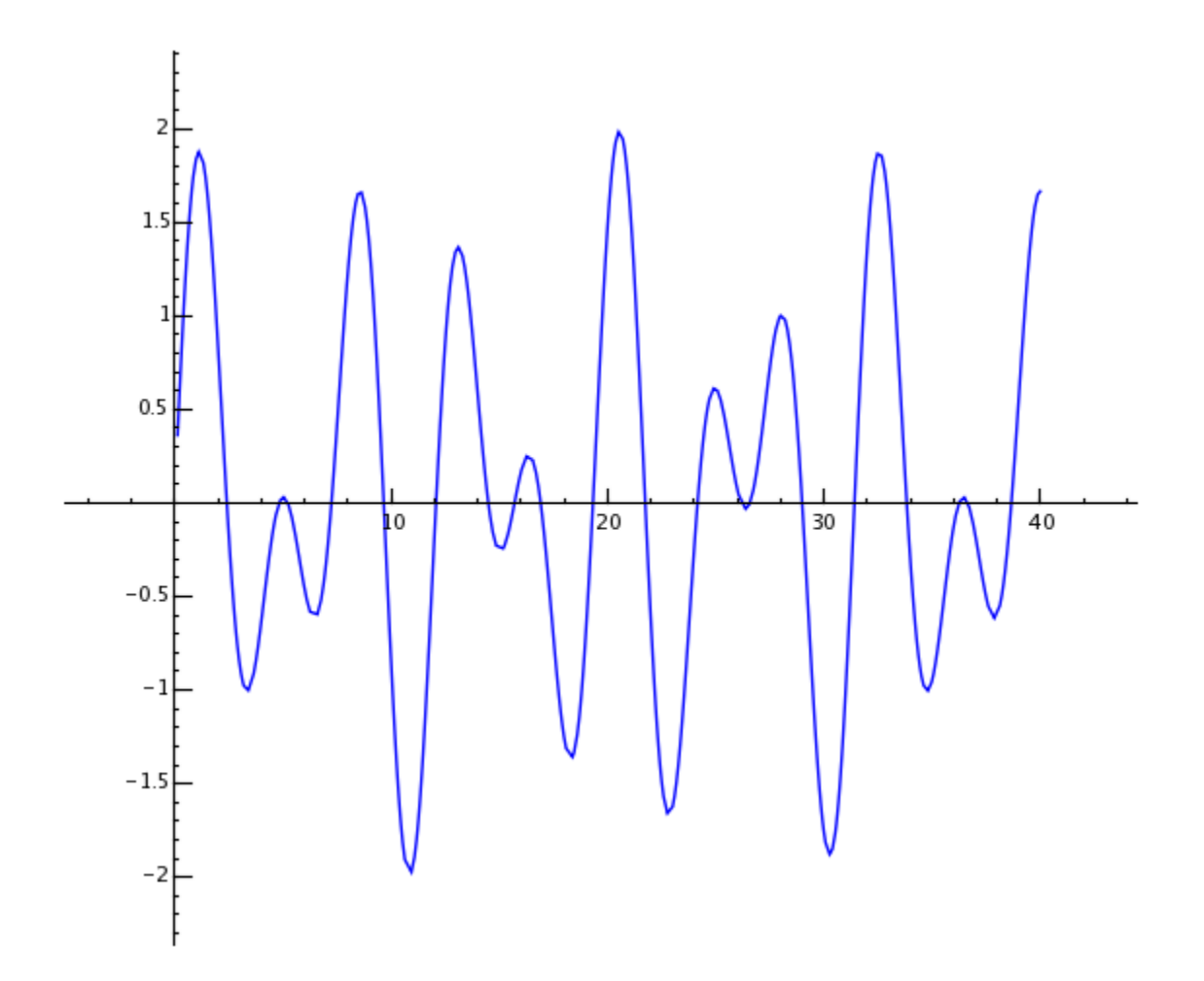

# CAPITOLO 2

### Power Computing con Sage

<span id="page-8-0"></span>Iniziamo col creare una matrice random 500 × 500.

```
sage: m = random_matrix(RDF,500)
```
Sage impiega qualche secondo per calcolare gli autovalori della matrice e farne il plot.

```
sage: e = m.eigenvalues() #circa 2 secondi
sage: w = [(i, abs(e[i])) for i in range(len(e))]
sage: show(points(w))
```
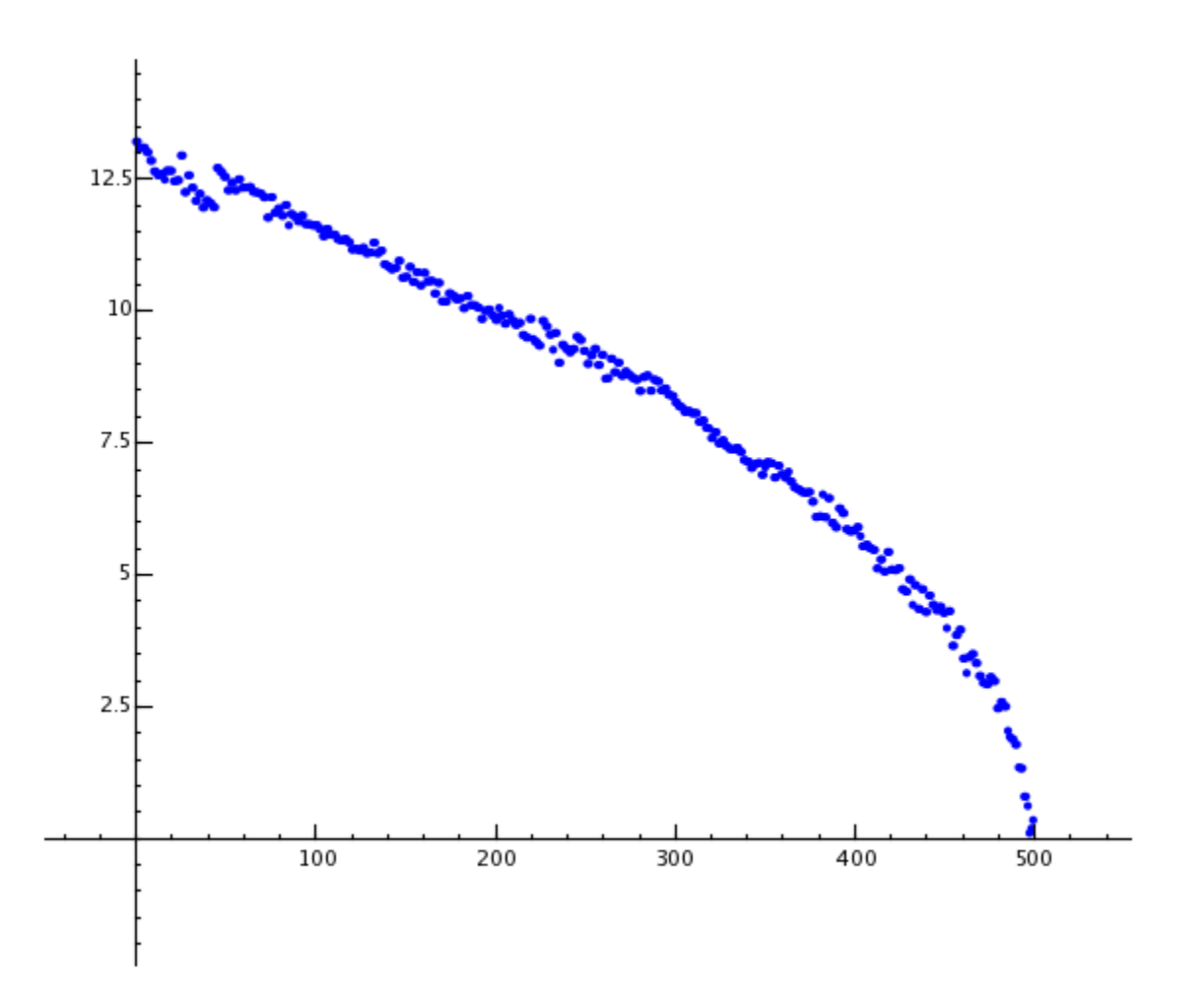

Grazie alla GNU Multiprecision Library (GMP), Sage puo" maneggiare numeri molto grandi, persino numeri con milioni o miliardi di cifre.

```
sage: factorial(100)
9332621544394415268169923885626670049071596826438162146859296389521759999322991560894146397615651828625
sage: n = factorial(1000000) #circa 2.5 secondi
```
Il seguente comando mostra 100 cifre decimali di  $\pi$ .

```
sage: N(pi, digits=100)
3.
˓→141592653589793238462643383279502884197169399375105820974944592307816406286208998628034825342117068
```
Questo chiede a Sage di fattorizzare un polinomio in due variabili.

```
sage: R_{.} < x, y > = QQ[]
sage: F = factor(x^0.99 + y^0.99)sage: F
(x + y) * (x^2 - x*y + y^2) * (x^6 - x^3y^3 + y^6) *(x^{\wedge}10 - x^{\wedge}9^*y + x^{\wedge}8^*y^{\wedge}2 - x^{\wedge}7^*y^{\wedge}3 + x^{\wedge}6^*y^{\wedge}4 - x^{\wedge}5^*y^{\wedge}5 +x^4^*y^6 - x^3^*y^7 + x^2^*y^8 - x^*y^9 + y^10 *
(x^{\wedge}20 + x^{\wedge}19*y - x^{\wedge}17*y^{\wedge}3 - x^{\wedge}16*y^{\wedge}4 + x^{\wedge}14*y^{\wedge}6 + x^{\wedge}13*y^{\wedge}7 -
```
(continues on next page)

(continua dalla pagina precedente)

```
x^11^*y^0 - x^10^*y^10 - x^03^*y^11 + x^77^*y^13 + x^67^*y^14 -x^4*y^16 - x^3*y^17 + x*y^19 + y^20 * (x^60 + x^57*y^3 -x^351*y^39 - x^48*y^12 + x^42*y^18 + x^339*y^21 - x^33*y^27 -
 x^{\lambda}30*y^{\lambda}30 - x^{\lambda}27*y^{\lambda}33 + x^{\lambda}21*y^{\lambda}39 + x^{\lambda}18*y^{\lambda}42 - x^{\lambda}12*y^{\lambda}48 -
 x^0<sup>*</sup>y^51 + x^03*y^57 + y^60)
sage: F.expand()
x^99 + y^99
```
Sage impiega meno di 5 secondi per calcolare in quanti modi il numero cento milioni puo" essere scritto come somma di interi positivi.

```
sage: z = Partitions(10^8).cardinality() #circa 4.5 secondi
sage: str(z)[:40]
'1760517045946249141360373894679135204009'
```
# CAPITOLO 3

Accesso agli Algoritmi in Sage

<span id="page-12-0"></span>Con Sage avete accesso ad una delle piu" grandi raccolte al mondo di algoritmi computazionali open source.